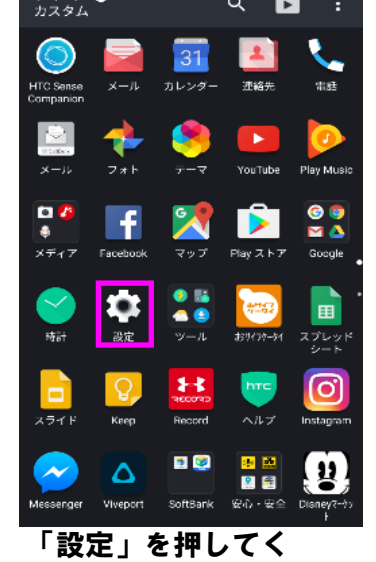

ださい

**□■ アプリ**<br>□□ 62 個のアプリがインストールされています

**三 ストレージ**<br>● 64.00GB のうち 11.55GB を使用しています

### 4 電源

- **メモリ**<br>平均で 3.6GB のうち 2.0GB を使用していま<br>す ⊕
- **言語とキーボード**<br>日本語 (日本)、英語 (アメリカ合衆国)  $\qquad \qquad \oplus$
- **日時設定**<br>○ GMT+09:00 日本標準時
- <del>■</del> 印刷<br>● 印刷ジョブ0個
- バージョン情報<br>Android 7.1.1 þ

「OK」を押してくだ さい。アップデート 完了します。

2 ソフトウェアバージョンの確認 以下の手順でソフトウェア更新が正常完了したことを確認できます。

 $\begin{array}{c} \circ \\ \bullet \\ \bullet \end{array}$ **N** 7 N 182% 14:37

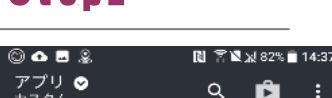

アップデート直前の 確認。

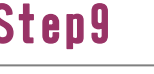

**中 N 隔 B** 

。<br>白朝更新設定

# N \* 100% 15:41 。<br>自<mark>動更新設定</mark><br>現在の設定: 自動更新する ソフトウェア更新

新しいソフトウェアをダウンロードしました。以下の日時に自動でソフトウェア<br>した。以下の日時に自動でソフトウェア<br>更新を行います。更新中は携帯電話を操<br>作できません。(ソフトウェア更新開始時<br>に起動しているアプリケーションは終了 されます) 日時: 07-01 03:00 - 04:00 ■ 今すぐ更新 <mark>変更</mark>  $OK$ 

「今すぐ更新」を押 してください。その 後端末が再起動され ます。

再起動の後、アッ プーデート中です

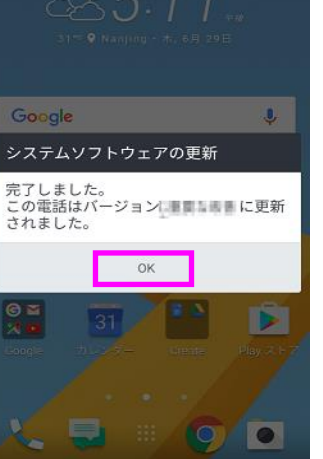

**Q N TRA 86% M 5:1** 

「設定」を押してく ださい

ください

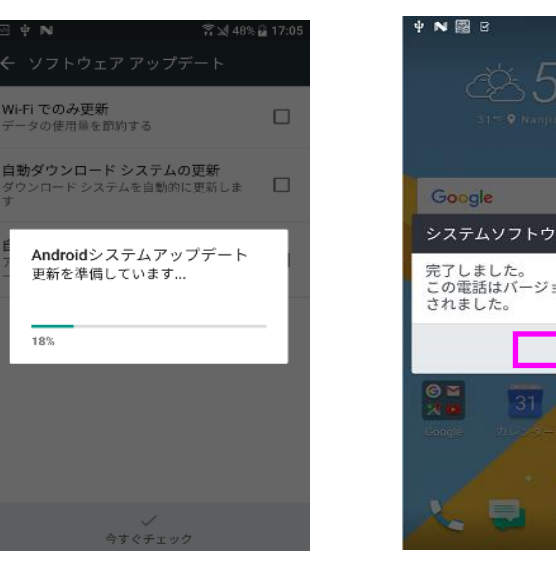

### Step1 Step2 Step3 Step4 Step5

- **പ**േ  $N \times 82%$  14:37  $\alpha$ 設定 **日■ アプリ**<br>日□ 62個のアプリがインストールされています ■ ストレージ<br>■ 64.00GB のうち 11.55GB を使用しています
- 4 電源
- **メモリ**<br>平均で 3.6GB のうち 2.0GB を使用していま<br>す ₿
- **言語とキーボード**<br>日本語 (日本)、英語 (アメリカ合衆国)  $\qquad \qquad \oplus$ **○ 日時設定**
- GMT+09:00 日本標準時
- **印刷**<br>■ 印刷ジョブ0個 ■ バージョン情報

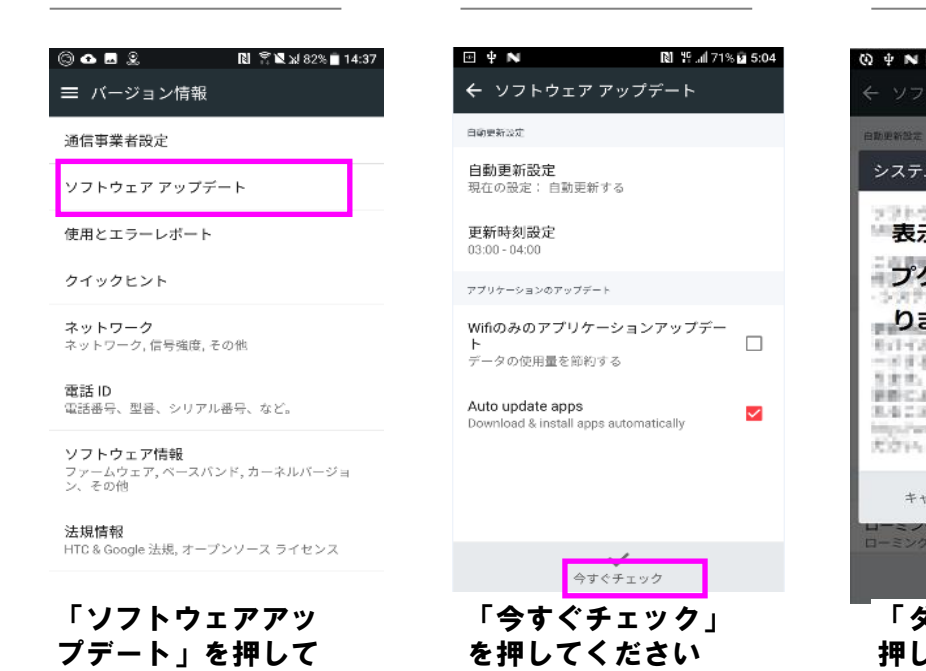

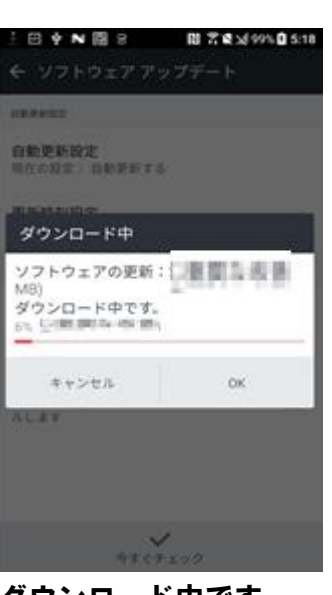

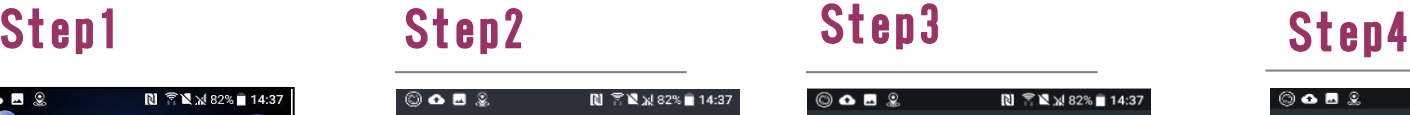

)奋■≗ 

「バージョン情報」を 押してください

Step6

## Step7 Step8 Step9 Step10 Step11

Wi-Fi <mark>でのみ更新</mark><br>データの使用量を節約する

更新を準備しています...

18%

# ソフトウェア更新手順 以下の手順にそってソフトウェア更新を行います。

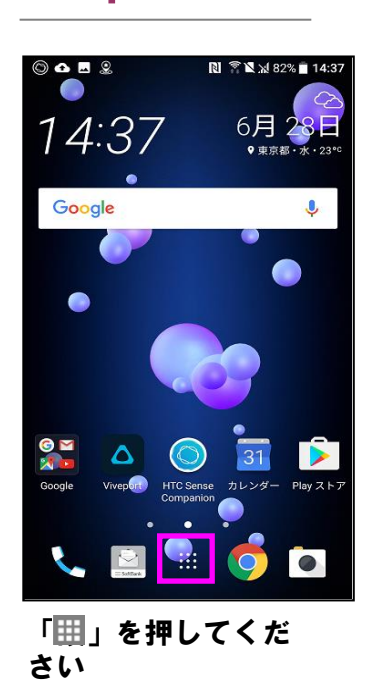

アプリ ●<br><sup>カスタム</sup>

- 81  $\bigcirc$ ₹  $31$ **工程** カレンダー  $\bullet$  $\frac{1}{2}$ 4  $\blacktriangleright$ フォト 日の **XIX**  $\mathbf{f}$  $\frac{99}{10}$  $PlayZE$  $\boxed{\textbf{a}}$  $\begin{array}{c}\n\bullet \\
\bullet \\
\bullet \\
\end{array}$ 6253 ■ 林 hte o, **DO** П  $\Delta$ 

N 7N x 82% 14:37

 $Q$   $\bullet$  :

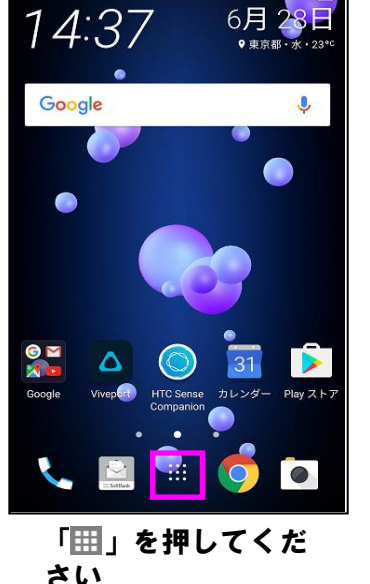

さい

ダウンロード中です

## **中 N 图 2** 图 常图对95%图 2:4 1999年2月 **自動更新設定**<br>現在の設定: 自動更新する 更新時刻設定 パッケージを確認しています ダウンロード完了<br>し アップデートパッケージを確認してい<br>ます...  $\mathsf{OK}$ しします<br>しします

「ダウンロード」を 押してください

### 「バージョン情報」 を押してください

通信事業者設定

バージョン情報

ソフトウェア アップデート

使用とエラーレポート

クイックヒント

**ネットワーク**<br>ネットワーク, 信号強度, その他

電話 ID<br>電話番号、型番、シリアル番号、など。

<mark>ソフトウェア情報</mark><br>ファームウェア, ベースパンド, カーネルバー:<br>ン、その他

法規情報 - 21.XMHTx<br>HTC & Google 法規, オープンソース ライセンス

「ソフトウエア情 報」を押してくださ い

Androidバージョン **CERTIFICATION** 

Android セキュリティ パッチ レベル 以前関係検査

ソフトウェアの番号 以重要な検査

**その他**<br>ベースバンド,カーネル バージョン、その他。

# Step5

© Q M 2 **DI 2 N ⊁ 82% 14:38** ← ソフトウェア情報

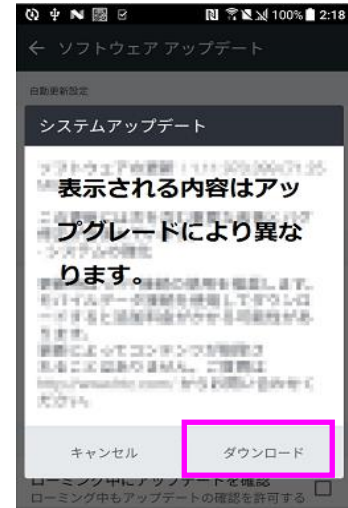

「ソフトウエアの番 号」が最新であること を確認してください